# **INSTRUÇÕES PARA CREDENCIAMENTO DE USUÁRIO EXTERNO DO SISTEMA ELETRÔNICO DE INFORMAÇÕES DO ESTADO DO RIO DE JANEIRO (SEI-RJ)**

1) Os documentos que envolvem particulares e a FAPERJ deverão ser assinados de forma eletrônica através do Sistema Eletrônico de Informações do Estado do Rio de Janeiro – SEI-RJ. Para realizar essa ação, o pesquisador deverá se credenciar como **USUÁRIO EXTERNO**.

2) Caso você já tenha realizado anteriormente o credenciamento de usuário externo no SEI-RJ junto à FAPERJ, ou outro órgão da Administração Pública Estadual, não será necessário credenciar-se novamente. O credenciamento realizado poderá ser aproveitado, desde que esteja corretamente informado no sisFAPERJ.

3) O cadastro para acesso ao sisFAPERJ, usado para inscrição em seleções de bolsas e auxílios, não é o cadastro no SEI-RJ. Se você possui cadastro no sisFAPERJ deverá, obrigatoriamente, realizar o credenciamento junto ao SEI-RJ para ter acesso aos documentos de outorga de seu auxílio ou bolsa.

4) O credenciamento para utilização do SEI em outra esfera de governo, por exemplo a Federal, não é válida para utilização do SEI-RJ. Se você realizou cadastramento para utilizar o SEI da UFRJ, UFF, Unirio, UFRRJ, precisará se credenciar para utilizar o SEI-RJ.

**ATENÇÃO**: Os cidadãos que possuírem cadastro no GOV.BR, nas categorias "Padrão Prata" ou "Padrão Ouro", poderão efetuar o credenciamento como usuário externo do SEI-RJ diretamente por meio do link abaixo:

<https://www.rj.gov.br/servico/cadastrar-usuario-externo-sei-rj30>

Não será necessário o envio da documentação da primeira etapa desta Instrução, caso realize o credenciamento através do GOV.BR. Nessa situação, siga as orientações do site indicado acima para realizar o credenciamento.

**IMPORTANTE**: ainda que se faça o credenciamento de usuário externo por meio do GOV.BR, será necessário cumprir as segunda e terceira etapas desta Instrução.

Caso você NÃO possua cadastro no GOV.BR nas categorias "Padrão Prata" ou "Padrão Ouro", será necessário cumprir as primeira, segunda e terceira etapas das instruções abaixo, com envio de toda documentação indicada na primeira etapa.

5) As instruções a seguir mostram que o credenciamento do usuário externo e assinatura eletrônica da documentação de outorga ocorrerá em três etapas. Leia com atenção todas as indicações. Com isso, você se credenciará corretamente para utilização do sistema.

# **1ª ETAPA – CREDENCIANDO-SE COMO USUÁRIO EXTERNO**

6) Acesse o site do SEI-RJ e realize o preenchimento do formulário online disponível no link abaixo. Porém, antes de acessá-lo e realizar seu preenchimento, leia essas orientações:

- O **SEI-RJ faz distinção entre caracteres maiúsculos e minúsculos**. Sendo assim, tome muito cuidado ao preencher os campos do formulário de cadastramento, principalmente login e senha.
- Recomenda-se não preencher todo o formulário online em caixa alta (letras maiúsculas).
- Não serão aceitas abreviações de nome ou endereço.

7) Clique no link a seguir (ou copie e cole na barra de endereço de seu navegador) para acesso ao formulário online de cadastro no SEI-RJ:

https://sei.rj.gov.br/sei/controlador\_externo.php?acao=usuario\_externo\_enviar\_cadastro&acao\_origem=usuario [externo\\_avisar\\_cadastro&id\\_orgao\\_acesso\\_externo=6](https://sei.rj.gov.br/sei/controlador_externo.php?acao=usuario_externo_enviar_cadastro&acao_origem=usuario_externo_avisar_cadastro&id_orgao_acesso_externo=6)

8) Após preencher o formulário online, será enviado para o e-mail cadastrado, pelo próprio SEI-RJ, uma confirmação de inscrição. Nela haverá um link para ser clicado que redirecionará para uma página com algumas instruções. Por favor, **desconsidere esse e-mail e siga os passos abaixo**.

**ATENÇÃO**: **o credenciamento como usuário externo somente será efetivado após o envio e aprovação da documentação descrita abaixo. Caso não seja enviada, não será disponibilizado o acesso como usuário externo do SEI-RJ.**

**O ENVIO DA DOCUMENTAÇÃO ESTÁ OCORRENDO POR E-MAIL. NÃO HÁ NECESSIDADE DE SE DIRIGIR À FAPERJ PRESENCIALMENTE OU ENVIAR DOCUMENTOS POR CORREIOS. SIGA AS INSTRUÇÕES ABAIXO E ENVIE SUA DOCUMENTAÇÃO POR E-MAIL.**

9) Para efetivar o credenciamento e ser disponibilizado o acesso, deverão ser enviados à FAPERJ, por meio do email **usuario.externo@faperj.br**, os seguintes documentos e informações, da seguinte forma:

10) No campo **assunto do e-mail, escreva seu nome completo e a modalidade de bolsa ou auxílio que foi contemplado**. Exemplo: Marcos Vaz Andrade – Iniciação Científica; Laura Silva Maia – APQ1; Adriana Rodrigues Alvarenga – Jovem Cientista do Nosso Estado; Hélio Fonseca – Edital 12 Sediadas; caso seja orientador ou representante da instituição, escreva ao lado do nome completo "orientador" ou "representante da instituição", a depender do caso.

11) **No corpo do e-mail escreva** suas informações de cadastro para que possamos localizá-lo (a) no sistema, que são:

**Nome completo (sem abreviações): CPF: E-mail (o mesmo informado no formulário online do SEI-RJ):**

12) Na mesma mensagem de e-mail, **anexe digitalizados** os seguintes documentos orientados abaixo no **formato .pdf**:

**ATENÇÃO – documentos em outros formatos não serão aceitos. Também não será aceita documentação compactada em .zip ou disponibilizada em drive externo ou nuvem. Por favor, envie a documentação anexada ao e-mail.**

**Recomenda-se para digitalização dos documentos o aplicativo de celular Adobe Scan ou similares.**

**13) Comprovante de residência ou declaração de residência de acordo com as recomendações a seguir. Caso não esteja de acordo com o solicitado abaixo, não será aceito:**

- A função do comprovante de residência é comprovar o endereço fornecido pelo solicitante no formulário online e nos outros documentos de credenciamento de usuário externo. Sendo assim, os endereços do comprovante de residência, do formulário online e dos outros documentos de credenciamento devem estar absolutamente iguais. Caso haja divergência, não será aceito.
- Não serão aceitos comprovantes de residência de representantes (em nome de outra pessoa como pais ou responsáveis, por exemplo), mas unicamente em nome do solicitante.
- Ao enviar o arquivo do seu comprovante de residência, certifique-se de que ele não esteja protegido por senha. Algumas empresas enviam faturas por e-mail, mas protegem os arquivos por senha. Esses arquivos não conseguiremos acessar.
- Serão considerados comprovantes de residência contas de consumo (água, luz, gás, telefone) dos últimos 6 (seis) meses
- O documento de comprovante de residência deve ser enviado em sua integralidade. Não serão aceitas imagens parciais do endereço sem o restante do documento.
- Caso não tenha conta de consumo em seu nome, envie a Declaração de Residência devidamente preenchida e assinada, disponível no link abaixo:

[https://www.faperj.br/downloads/formularios/Declaracao-residencia\\_SEI-FAPERJ.pdf](https://www.faperj.br/downloads/formularios/Declaracao-residencia_SEI-FAPERJ.pdf)

# **14) Documento de Identificação Oficial**

- Será aceito como Documento de Identificação Oficial carteiras de identidade ou registro geral, carteira nacional de habilitação (CNH), carteiras de conselho profissional - desde que emitidas com força de documento de identificação oficial, carteira de trabalho.
- Não será aceito como documento de identificação oficial crachá de empresa ou órgão público, título de eleitor, certificado de reservista, carteira de estudante escolar ou universitário.
- Também não será aceito como documento de identificação oficial protocolo de solicitação de emissão de documento. Caso tenha ocorrido situação de perda ou extravio de seu documento de identificação oficial, entre em contato com a FAPERJ através de [central.atendimento@faperj.br](mailto:central.atendimento@faperj.br) para orientação dos procedimentos a serem adotados.
- O documento de identificação deve ser atual e mostrar fotografia recente do solicitante. Não será aceito documento de identificação antigo, cuja imagem não permita adequada identificação do solicitante. Caso sua cédula de identidade seja muito antiga, por favor, utilize outro documento de identificação mais recente como Carteira Nacional de Habilitação (CNH), registro em órgão profissional competente, carteira de trabalho.
- Estrangeiros que possuam a Carteira de Registro Nacional Migratório CRNM deverão utilizar este documento como documento de identificação oficial, fornecendo esse número no formulário de credenciamento.
- Caso o estrangeiro não possua o CRNM, poderá utilizar seu passaporte como documento de identificação oficial.

#### **15) CPF**

- Caso o CPF já conste no documento de identificação oficial, não precisará enviá-lo. O número do CPF contido no documento de identificação oficial será aceito. Caso contrário, será necessário enviar cópia do documento.
- Caso não possua CPF, deverá ser feita a obtenção de segunda via do documento de CPF no site da Receita Federal.

**16) Termo de declaração de concordância e veracidade preenchido e assinado**, disponível no link a seguir:

[https://portalsei.rj.gov.br/documentos/Termo\\_de\\_declaracao\\_de\\_concordancia\\_e\\_veracidade.pdf](https://portalsei.rj.gov.br/documentos/Termo_de_declaracao_de_concordancia_e_veracidade.pdf)

- Todos os campos do termo de declaração de concordância e veracidade devem estar devidamente preenchidos. Se estiver com algum campo sem preenchimento, não será aceito.
- Não será aceito o termo de declaração de concordância e veracidade que tiver modificada a estrutura e o texto do documento indicado no link. Por favor, apenas preencha o documento e o assine. Não o modifique.

 Não será aceito termo de declaração de concordância e veracidade que não seja o do link indicado. Se enviar documento similar de outra instituição, não será aceito. Envie o documento indicado no link.

# **17) Foto de rosto em estilo selfie segurando o documento de identificação ao lado do rosto (parte da frente, lado que contém a foto)**

 A foto deve ser enviada em fundo branco, com iluminação adequada, com foco no rosto e no documento de identificação, permitindo visualização sem qualquer dificuldade. Caso não esteja nessa condição, não será aceita.

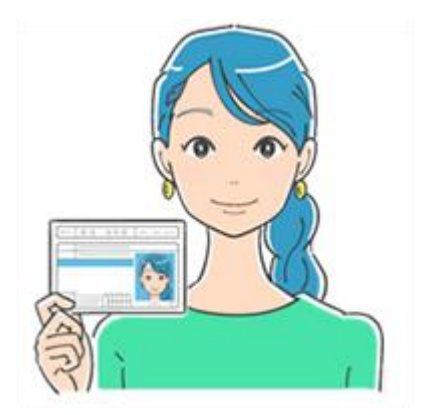

- Não será aceita foto sem camisa.
- O documento de identificação da selfie deve ser o mesmo usado para o presente credenciamento. Caso envie foto com o documento de identificação ao lado do rosto diferente do documento de identificação usado para esse cadastro, não será aceito.
- Deverá ser enviado a foto em estilo selfie com o documento de identificação ao lado do rosto **e também** a cópia do documento de identificação. A foto em estilo selfie não substitui a cópia do documento de identificação em separado.

18) Os documentos devem ser enviados em sua integralidade, sem cortes ou modificações, no formato pdf. Documentos ilegíveis ou fotos de partes dos documentos não serão aceitos. A imagem dos documentos deve estar adequadamente disposta na página. Não serão aceitos documentos de cabeça para baixo, tortos, tremidos, turvos, imagens inadequadas postas de maneira inapropriada ou com qualquer dificuldade de visualização das informações. As imagens devem estar centralizadas na página e nítidas. Os documentos devem ser enviados em fundo branco com iluminação adequada, com atenção às margens e ao fundo. Foque na imagem no documento, deixando nenhuma lateral sobrando. Não serão aceitos documentos com fundos inapropriados ou imagens inadequadas.

19) O solicitante deverá guardar os documentos originais, tendo em vista que futuramente eles poderão ser solicitados.

20) O solicitante receberá um e-mail da FAPERJ confirmando seu credenciamento como usuário externo assim que a documentação enviada for analisada e aprovada. **Os próximos passos desta instrução deverão ser realizados somente após o recebimento do e-mail de confirmação desta 1ª etapa.**

# **2ª ETAPA – ENVIO DAS INFORMAÇÕES DE CREDENCIAMENTO PARA O SISFAPERJ**

### 21) **Só realize os passos a seguir quando receber o e-mail de confirmação de que o seu credenciamento como usuário externo foi realizado com sucesso.**

22) Realizado o credenciamento como usuário externo, será necessário informar ao sisFAPERJ, preenchendo em local específico, as informações de acesso do pesquisador junto ao SEI-RJ.

23) No caso de concessão de **BOLSAS**:

23.1) A documentação de outorga de bolsas necessita da assinatura do bolsista, de seu orientador e do representante da sua instituição. Os três devem estar cadastrados como usuário externo do SEI-RJ, seguindo, portanto, o procedimento descrito anteriormente.

23.2) O **bolsista** deverá acessar o seu sisFAPERJ, ir em "Meu cadastro", na aba "Inicial" e preencher o campo "Usuário Externo - SEI". Nesse local, deverá indicar o e-mail cadastrado no sistema SEI-RJ para acesso como usuário externo. O e-mail deve ser o mesmo utilizado para cadastro no sistema SEI-RJ.

23.3) O **orientador** necessitará realizar esse mesmo procedimento em seu sisFAPERJ, tendo em vista que também precisará se cadastrar como usuário externo do SEI-RJ, bem como fornecer ao sisFAPERJ suas informações, para assinar a documentação de seu bolsista.

23.4) Por fim, será necessário informar o **representante da instituição**. Nesse caso, o solicitante do fomento deverá entrar em "Meu sisFAPERJ", entrar no seu pedido de bolsa e lá informar o representante de sua instituição no campo Usuário Externo/Unidade – SEI/RJ > Login/Unidade. Observe que o representante da instituição também deverá se credenciar como usuário externo do SEI-RJ.

24) No caso de concessão de **AUXÍLIOS**:

24.1) O **Outorgado** deverá acessar o seu sisFAPERJ, ir em "Meu cadastro", na aba "Inicial" e preencher o campo "Usuário Externo - SEI". Nesse local, deverá indicar o e-mail cadastrado no sistema SEI-RJ para acesso como usuário externo. O e-mail deve ser o mesmo utilizado para cadastro no sistema SEI-RJ.

24.2) Por fim, será necessário informar o **representante da instituição**. Nesse caso, o solicitante do fomento deverá entrar em "Meu sisFAPERJ", entrar no seu pedido de bolsa e lá informar o representante de sua instituição no campo Usuário Externo/Unidade – SEI-RJ > Login/Unidade. Observe que o representante da instituição também deverá se credenciar como usuário externo do SEI-RJ.

# **3ª ETAPA – DISPONIBILIZAÇÃO PELA FAPERJ DOS DOCUMENTOS DO OUTORGADO PARA ASSINATURA ELETRÔNICA**

25) O solicitante deverá aguardar a disponibilização de seus termos e demais itens do processo de outorga pela FAPERJ, o que ocorrerá oportunamente.

26) Quando os documentos forem disponibilizados pela FAPERJ para acesso e assinatura do usuário externo, haverá o envio de um e-mail de notificação automático informando que os documentos foram disponibilizados.

27) Caso o usuário solicite outros fomentos à FAPERJ, não será necessário se cadastrar novamente como usuário externo para assinatura de documentos digitais no SEI-RJ. Poderá aproveitar o credenciamento já realizado, desde que mantenha atualizado no sisFAPERJ suas informações de login e acesso ao SEI-RJ.

28) Dúvidas podem ser tiradas pela Central de Atendimento através do e-mail **[central.atendimento@faperj.br](mailto:central.atendimento@faperj.br)**